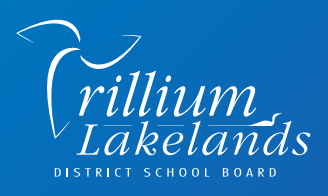

Technology has made communication easier than ever before. Today, many parents use email, websites, social media, or text subscriptions when they want to receive important news. Trillium Lakelands District School Board wants you to receive information *when* you want, and *how* you want through *SchoolMessenger*.

*SchoolMessenger* is a parent notification service that lets us communicate easily with you about the things that matter most. Things like school news and events, and important or urgent, and news from our board. **New users will need to opt-in to receive text messages.** 

## **Here's How to Opt-In for Alerts From Your School and TLDSB:**

- First, ensure that your school has your preferred contact number(s) on file. Once your cell number has been entered by the school, they will keep it on file.
- You will receive a text from **978338** requesting you to opt-in to receive important information from your child's school. Reply 'Y'. Note - standard message rates may apply. (For next school year registrations, expect to receive the message in early August.)
- If you wish to opt-in at any point after this, **text 'Y' to 978338** (standard message rates may apply).

If you have done this correctly, you will receive the following message.

## *"You've registered 4 SchoolMessenger. Txt STOP to quit, HELP for help. Std msg/data rates apply. Freq varies. schoolmessenger.com/smsca."*

Any text messages from your school will come from the number **978338**. We suggest that you add this to your contact list in your cell phone with the name "TLDSB". This way, the caller ID feature on your phone will show that the message is from Trillium Lakelands District School Board.

## Google Play or Apple iOS.

From the *SchoolMessenger App*, you can alter your existing school-to-home communication settings. Contact numbers and email addresses must be updated through your school's main office. Parents who do not have smart phones to download the app can also access the same system by going to *https://go.schoolmessenger.com* and creating an account.

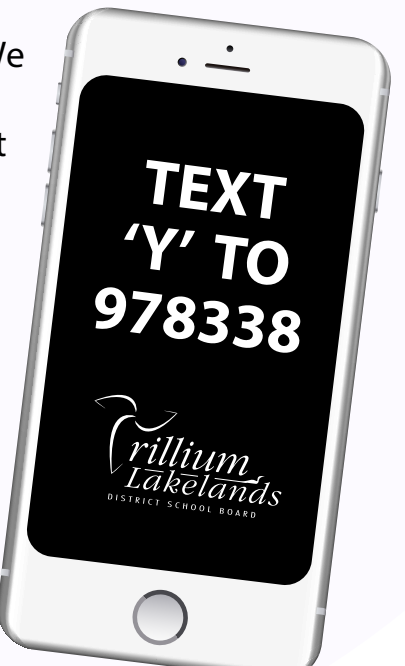